### **Viewing and OpenGL**

EDA 221 Jacob Munkberg

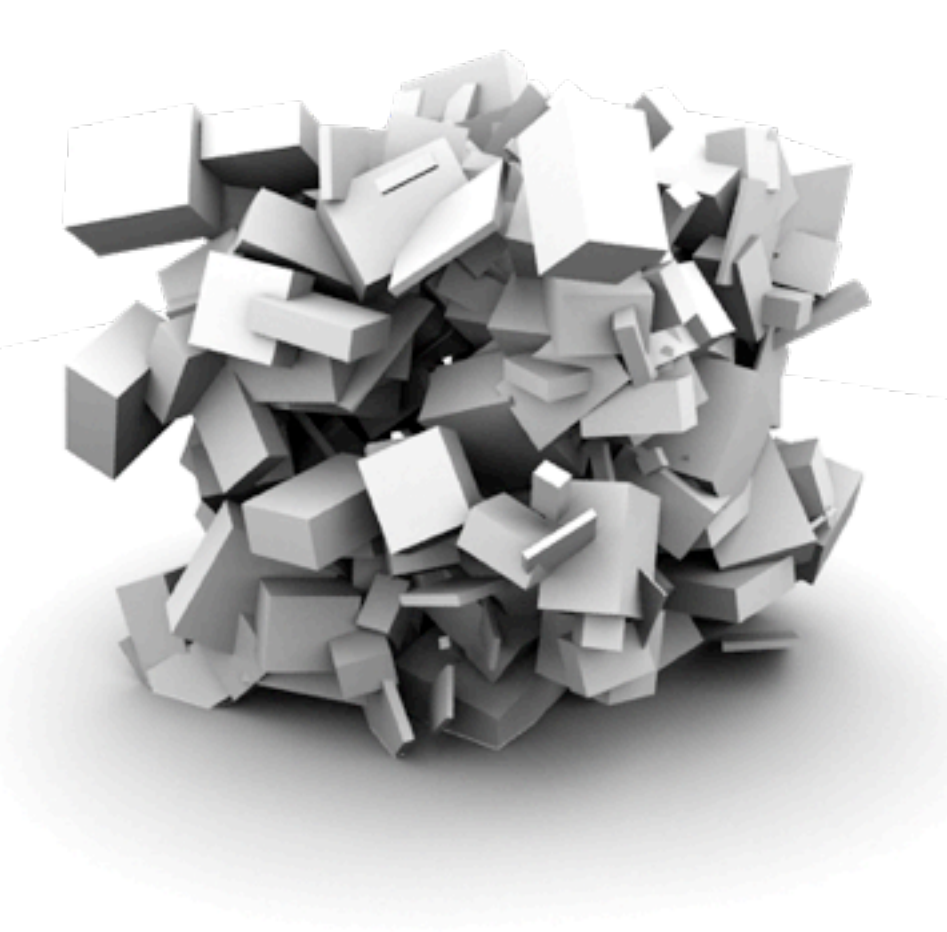

## **Today**

- Camera setup
- Viewing and Projection
- Modern OpenGL
	- Walkthrough of simple program

#### **Setup Camera Matrix**

- LookAt function
	- Takes eye position, a position to look at and an up vector
	- Constructs the **View** matrix, i.e., a matrix that transforms geometry (in world space) into the camera's coordinate system (camera space)

```
mat4 View = 
         LookAt(eye.x,eye.y,eye.z, // Camera position
               0.0,0.0,0.0, // Center of interest
                 0.0f,1.0f,0.0f); // Up-vector
```
#### **Task at Hand**

- Setup an OpenGL camera
- Find matrix that transforms an arbitrary camera to the origin, looking along the negative *z* axis

#### **OpenGL convention**

• In OpenGL: right-hand coordinate system, looking down *-z*.

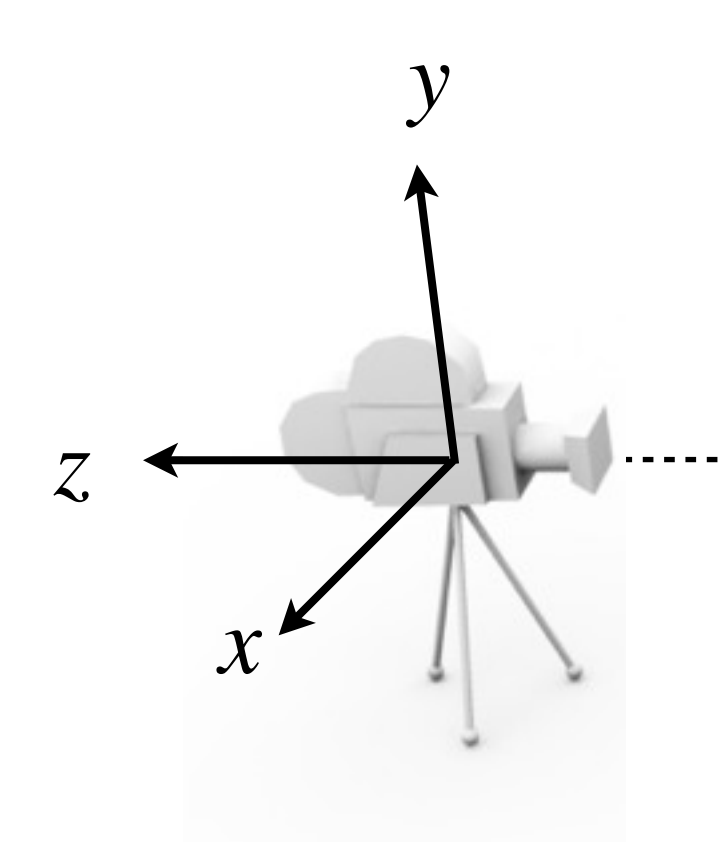

#### **Camera Placement**

Derivation from Ravi Ramamoorthi

• Specify camera position (*E*), center of interest (*C*) and up-vector (*up***)**

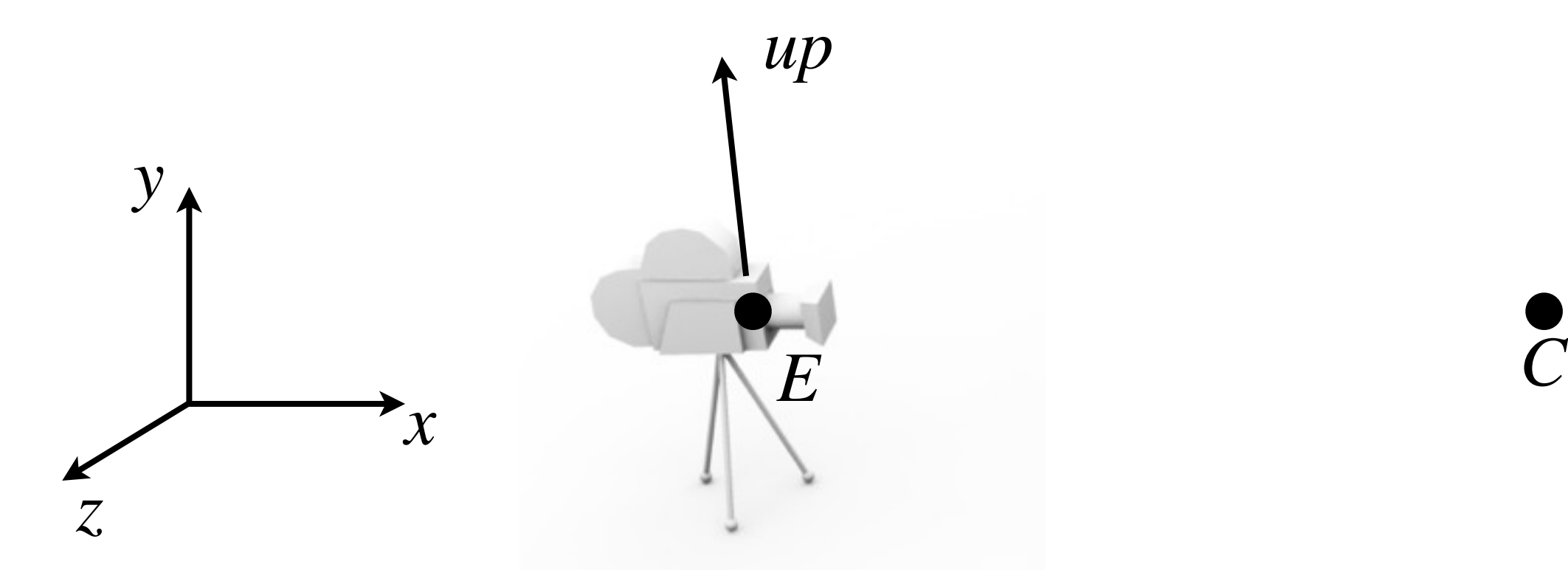

Derivation from Ravi Ramamoorthi

• OpenGL standard: camera looks along negative *z*. Choose  $w = -(C-E)$ 

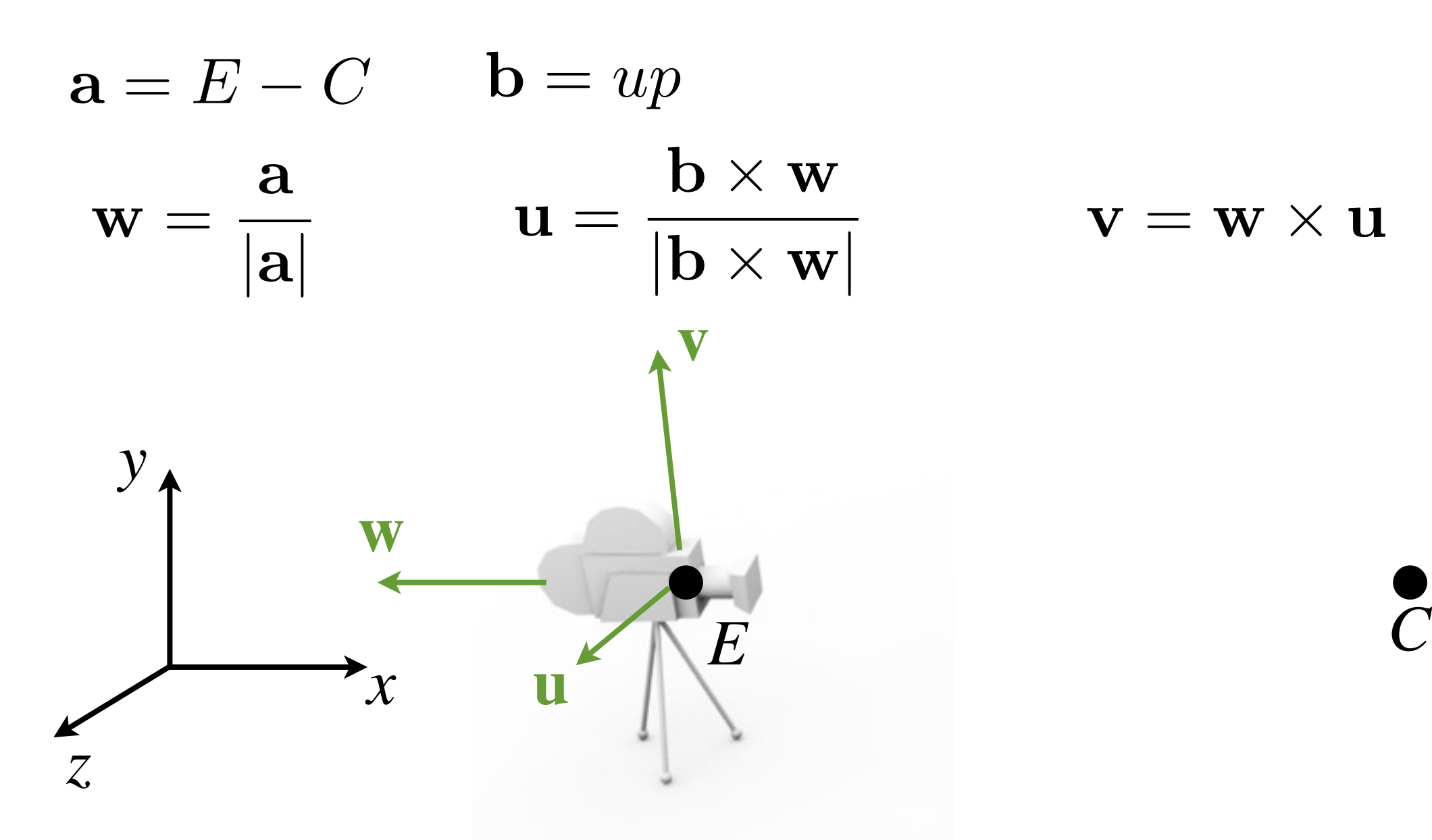

Derivation from Ravi Ramamoorthi

- Now, we look for matrix that transforms basis {**u**, **v**, **w}** to {**x**, **y**, **z}**
- Translation and rotation

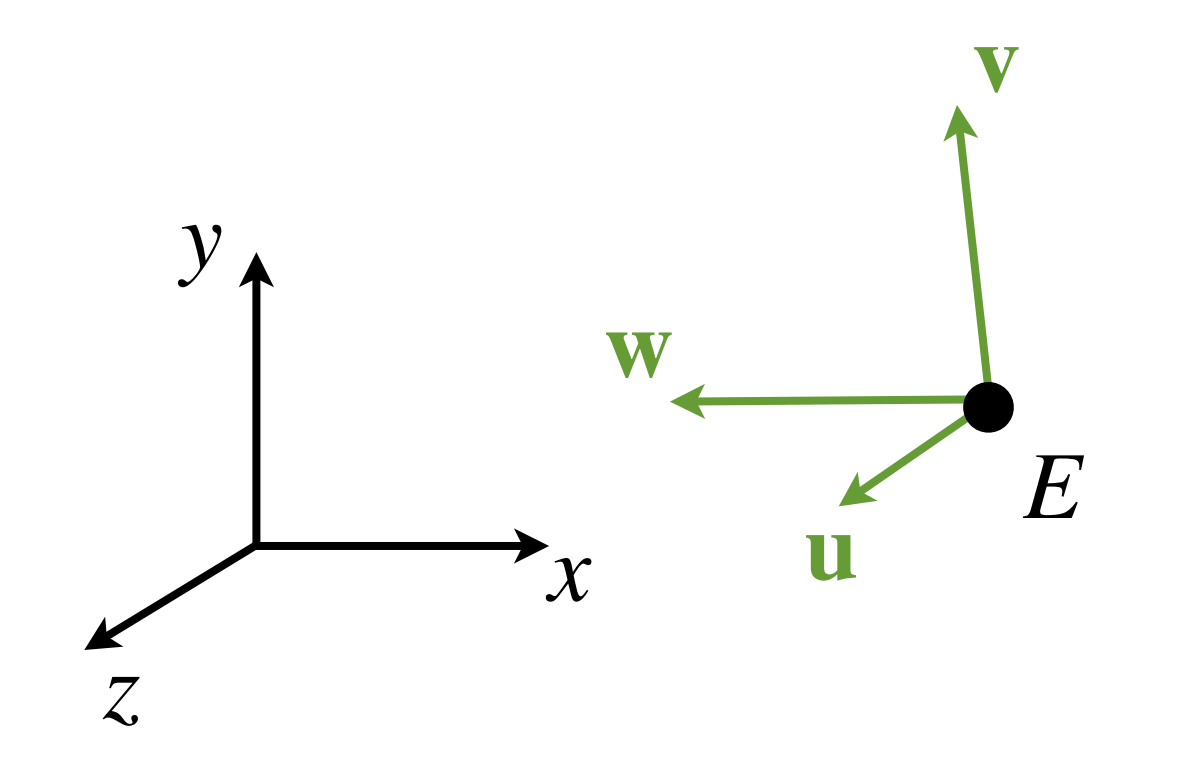

Derivation from Ravi Ramamoorthi

 $\overline{1}$ 

 $\mathbf{1}$ 

• Translate **uvw** frame so that the origin align with the **xyz** frame

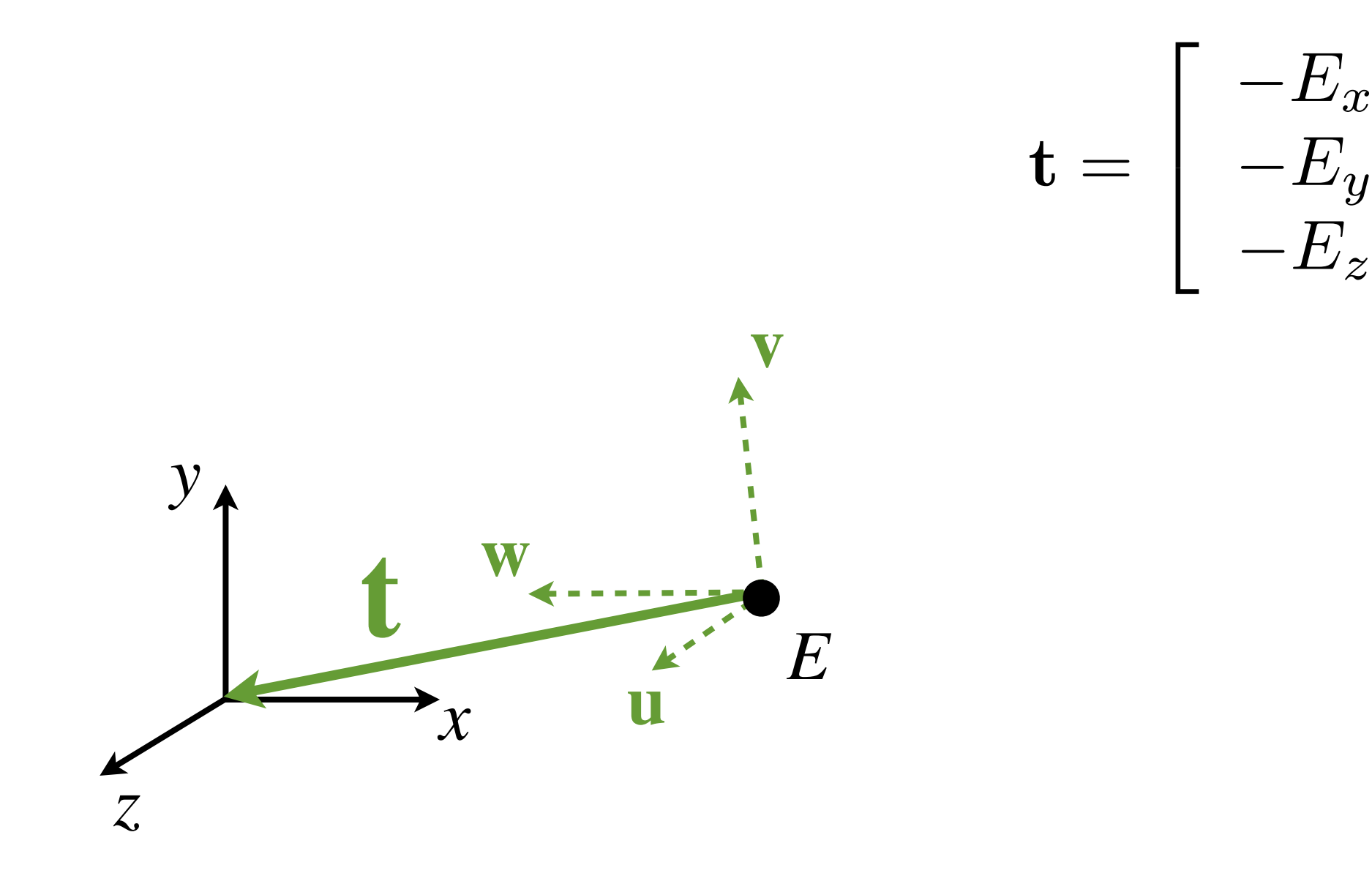

Derivation from Ravi Ramamoorthi

• Translate **uvw** frame so that the origin align with the **xyz** frame

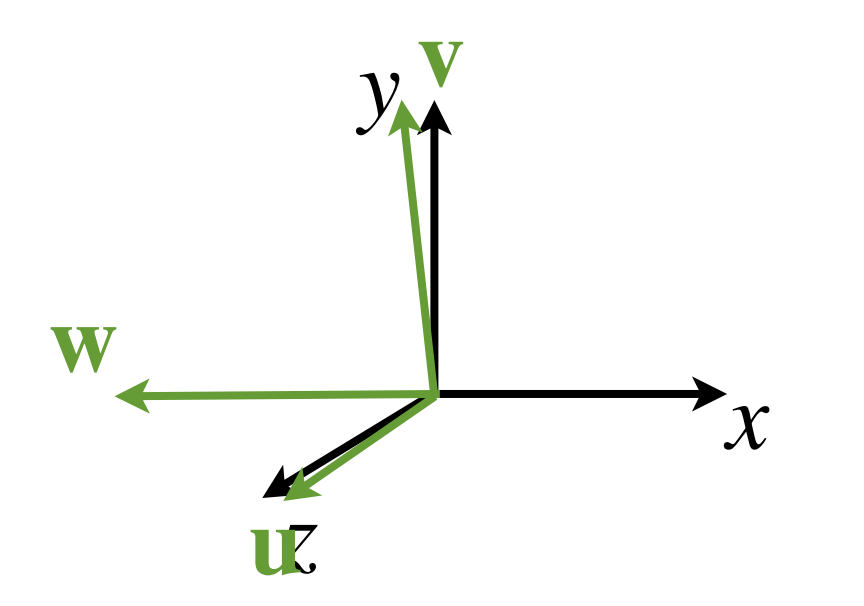

Derivation from Ravi Ramamoorthi

 $\mathbf{1}$ 

- Then rotate **uvw** system so that the three axis align, **u** // **x**, **v** // **y** and **w** // **z**  $\overline{1}$
- Rotation matrix given by  $\mathbf{R}=% \begin{bmatrix} \omega_{0}-i\frac{\gamma_{\rm{QE}}}{2} & 0\frac{\gamma_{\rm{p}}}{2} & 0\frac{\gamma_{\rm{p}}}{2} & 0\frac{\gamma_{\rm{p}}}{2}% \end{bmatrix}% ,$  $\sqrt{2}$ 4  $-$  u  $-\mathbf{v}$  –  $-$  w  $-$
- R rotates vectors **uvw** to **xyz**

$$
\mathbf{u} = \begin{bmatrix} - & \mathbf{u} & - \\ - & \mathbf{v} & - \\ - & \mathbf{w} & - \end{bmatrix} \begin{bmatrix} 1 \\ \mathbf{u} \\ 1 \end{bmatrix} = \begin{bmatrix} \mathbf{u} \cdot \mathbf{u} \\ \mathbf{v} \cdot \mathbf{u} \\ \mathbf{w} \cdot \mathbf{u} \end{bmatrix} = \begin{bmatrix} 1 \\ 0 \\ 0 \end{bmatrix} = \mathbf{x}
$$

#### **Camera Placement**

Derivation from Ravi Ramamoorthi

- Combine the two transforms
- Move to center, and apply rotation

$$
M = \begin{bmatrix} u_x & u_y & u_z & 0 \\ v_x & v_y & v_z & 0 \\ w_x & w_y & w_z & 0 \\ 0 & 0 & 0 & 1 \end{bmatrix} \begin{bmatrix} 1 & 0 & 0 & -E_x \\ 0 & 1 & 0 & -E_y \\ 0 & 0 & 1 & -E_z \\ 0 & 0 & 0 & 1 \end{bmatrix}
$$
  
Rotate  
Move to center

#### **Workflow**

- OpenGL geometry workflow
	- Place camera in scene
	- Find **View** transform that moves camera to origin, looking along *-z.*
	- Place geometry in scene using **Model** (or **World**) transform
	- Setup camera **Projection** matrix (3D->2D)
	- Apply **ModelViewProjection** matrix to all geometry in the scene in vertex shader

### **Projection**

- From 3D to a 2D image
	- Orthographic projection
	- Perspective projection
- Lines map to lines
	- Projective transform **does not** preserve parallel lines, angles or distances!
	- Demo: Nate Robins Tutors <http://user.xmission.com/~nate/tutors.html>

#### **Orthographic Projection**

- Drop one coordinate
	- Project onto  $xy$  plane:  $(x,y,z)$   $>$   $(x,y)$
	- Parallel lines remain parallel
	- In homogeneous coordinates:

$$
\begin{bmatrix} x_p \\ y_p \\ z_p \\ 1 \end{bmatrix} = \begin{bmatrix} 1 & 0 & 0 & 0 \\ 0 & 1 & 0 & 0 \\ 0 & 0 & 0 & 0 \\ 0 & 0 & 0 & 1 \end{bmatrix} \begin{bmatrix} x \\ y \\ z \\ 1 \end{bmatrix}
$$

#### **Orthographic vs Perspective**

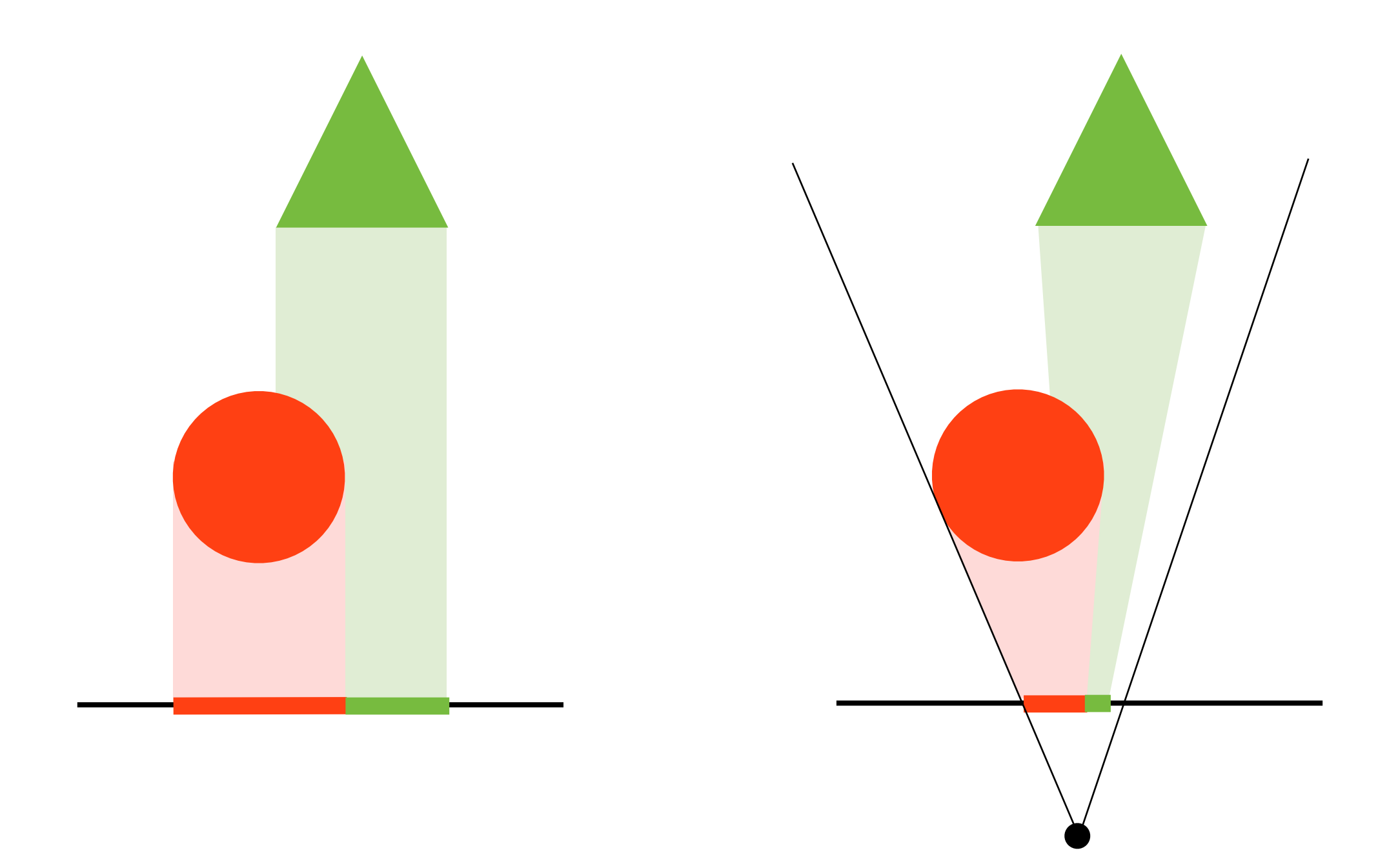

#### **Pinhole Camera**

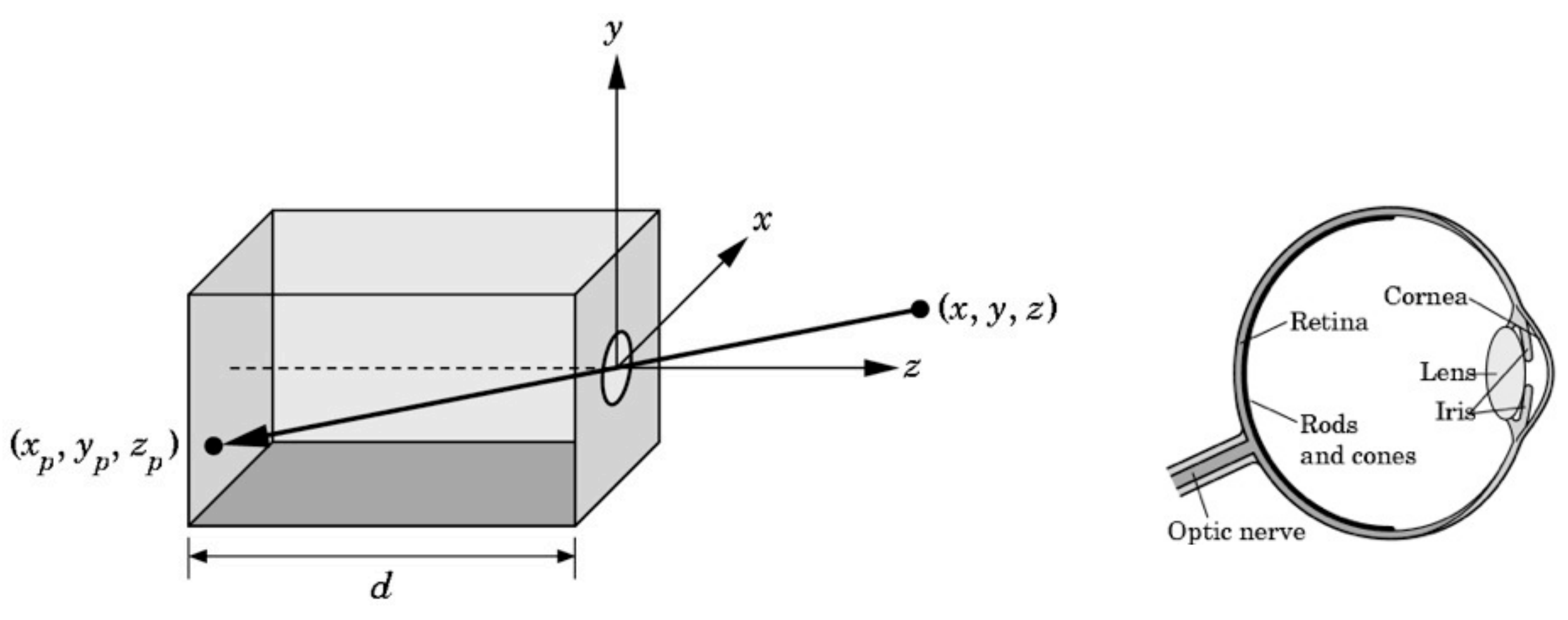

• Projection of a 3D point (*x,y,z*) on image plane:  $x_p = -d$ *x z*  $, \ \ y_p=-d$ *y z*

#### **Synthetic Camera Model**

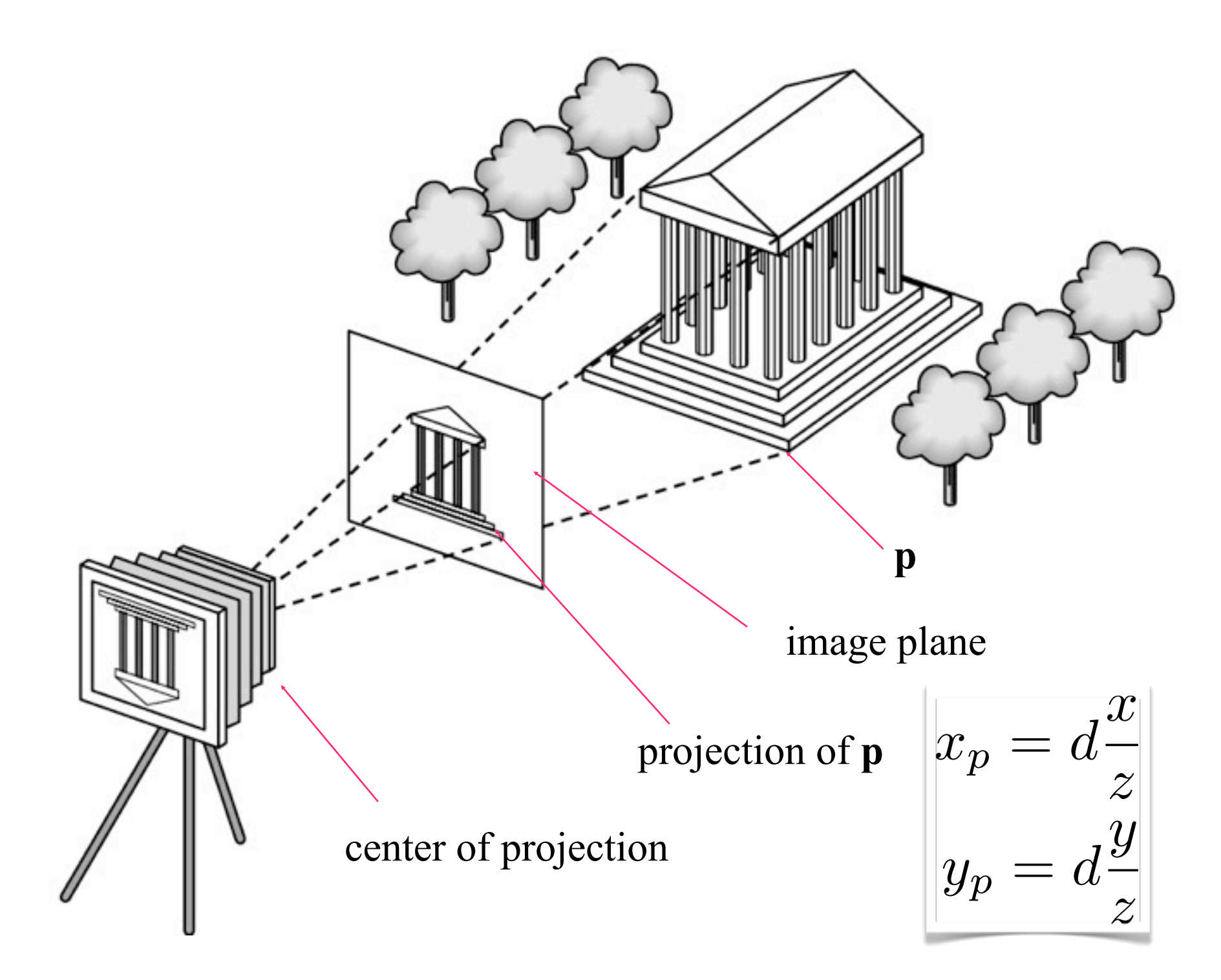

#### **Perspective Projection**

• More realistic model - objects far away are smaller after projection

$$
(x, y, z) \rightarrow (d\frac{x}{z}, d\frac{y}{z})
$$

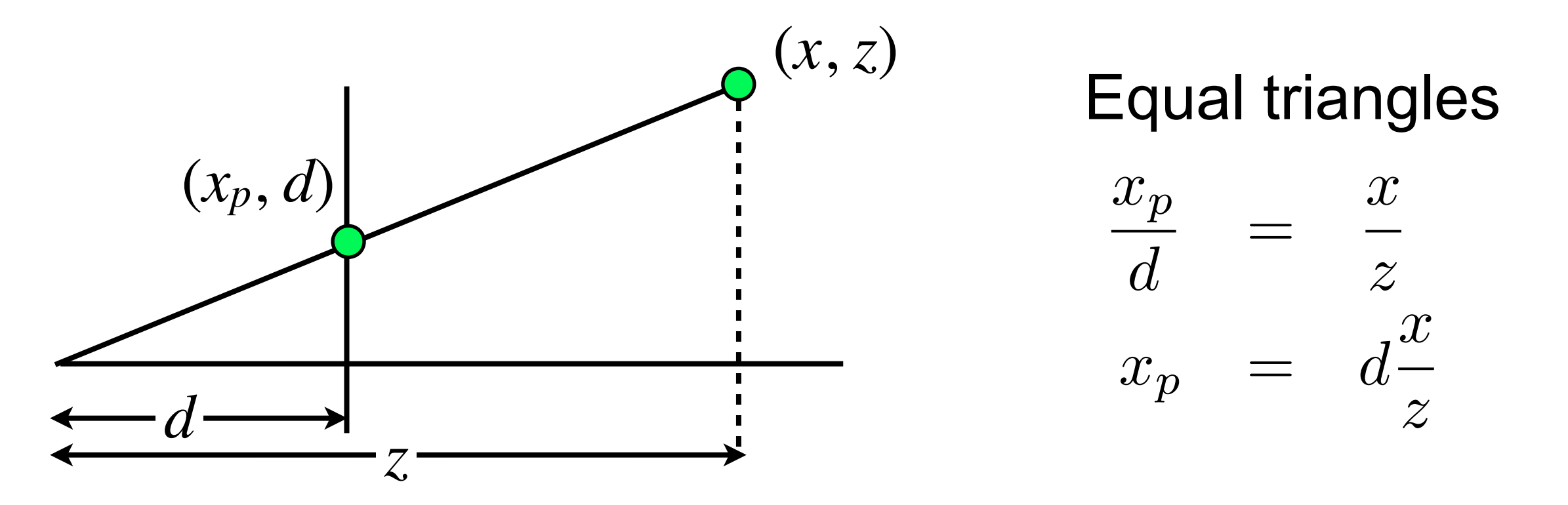

#### **OpenGL convention**

- In OpenGL: right-hand coordinate system, looking down *-z*.
	- The image plane is placed at  $z = -d$
	- Visible geometry has negative z-values

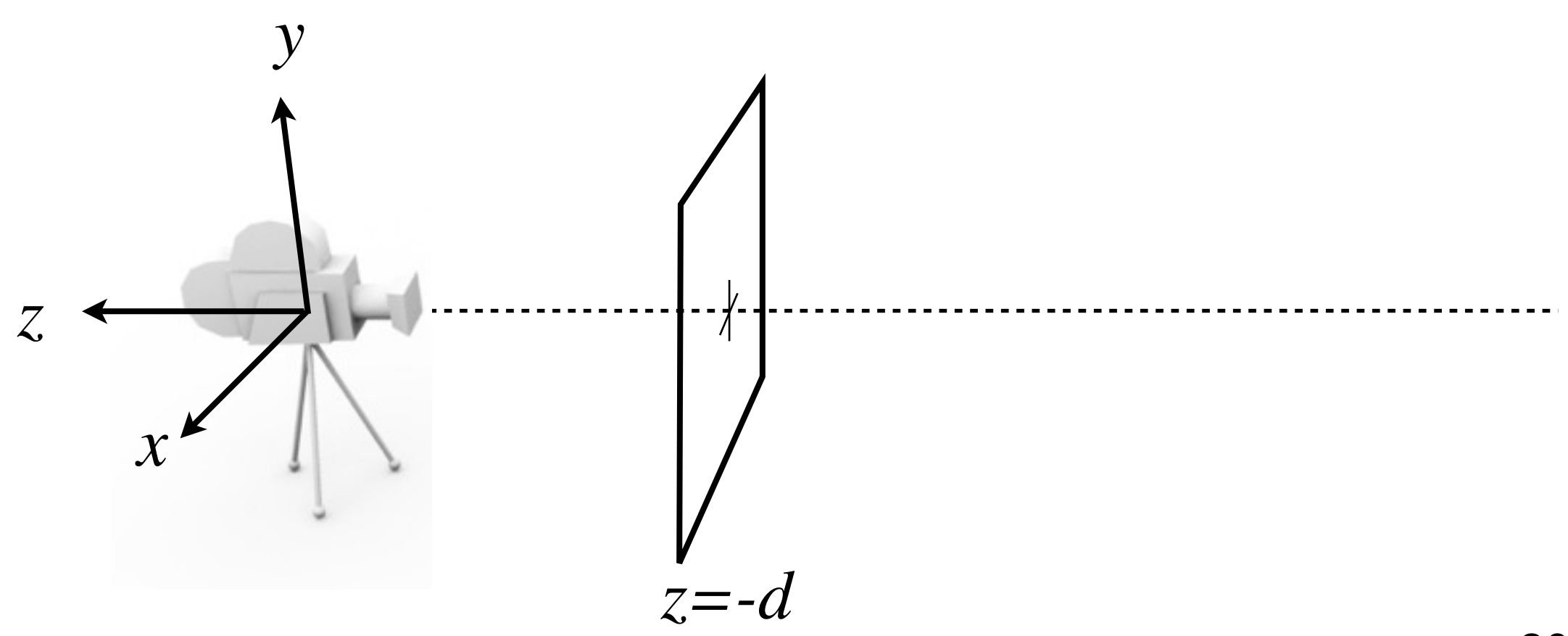

#### **Homogeneous Coordinates**

• Homogeneous coordinates only defined up to scale

$$
(wx,wy,wz,w)=(x,y,z,1)
$$

- Normalize by dividing with *<sup>w</sup>*
- Vector:  $\mathbf{v}=(x,y,z,0)$ 
	- "Point at infinity", pure direction
- Exploit this representation to express projection

#### **Perspective Projection on Matrix Form**  $\sqrt{2}$  $\overline{a}$ 6 4 10 0 0 01 0 0 00 1 0 0 0  $-\frac{1}{d}$  0  $\overline{1}$  $\mathbf{1}$  $\mathbf{1}$  $\mathbf{1}$  $\sqrt{2}$  $\overline{\phantom{a}}$  $\overline{\phantom{a}}$ 4 *x y z* 1  $\overline{1}$ 7  $\mathbf{1}$  $\overline{1}$ =  $\sqrt{2}$  $\overline{\phantom{a}}$  $\mathbf{1}$ 4 *x y z*  $-\frac{z}{d}$  $\overline{1}$  $\frac{1}{2}$  $\mathbf{1}$  $\mathbf{1}$

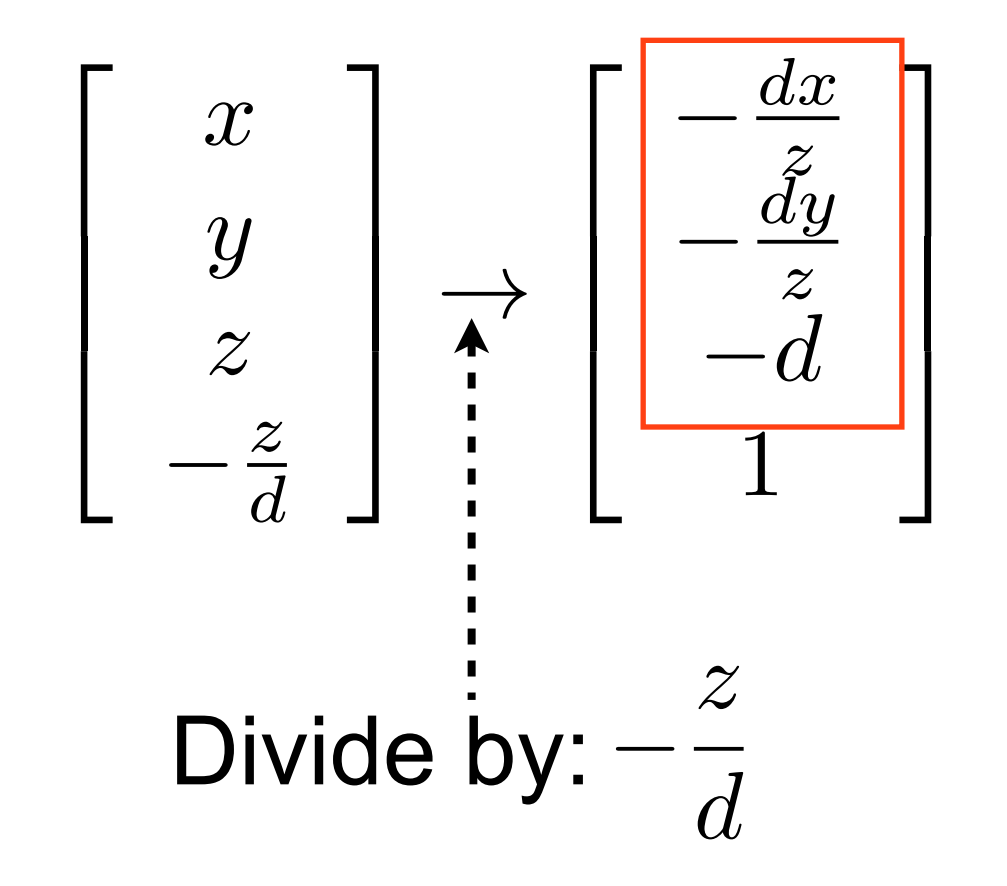

projected point on image plane *z* = *-d*

EDA 221 - [Computer graphics: Introduction to 3D](http://cs.lth.se/eda221/)

#### **Camera in OpenGL**

• Perspective camera setup

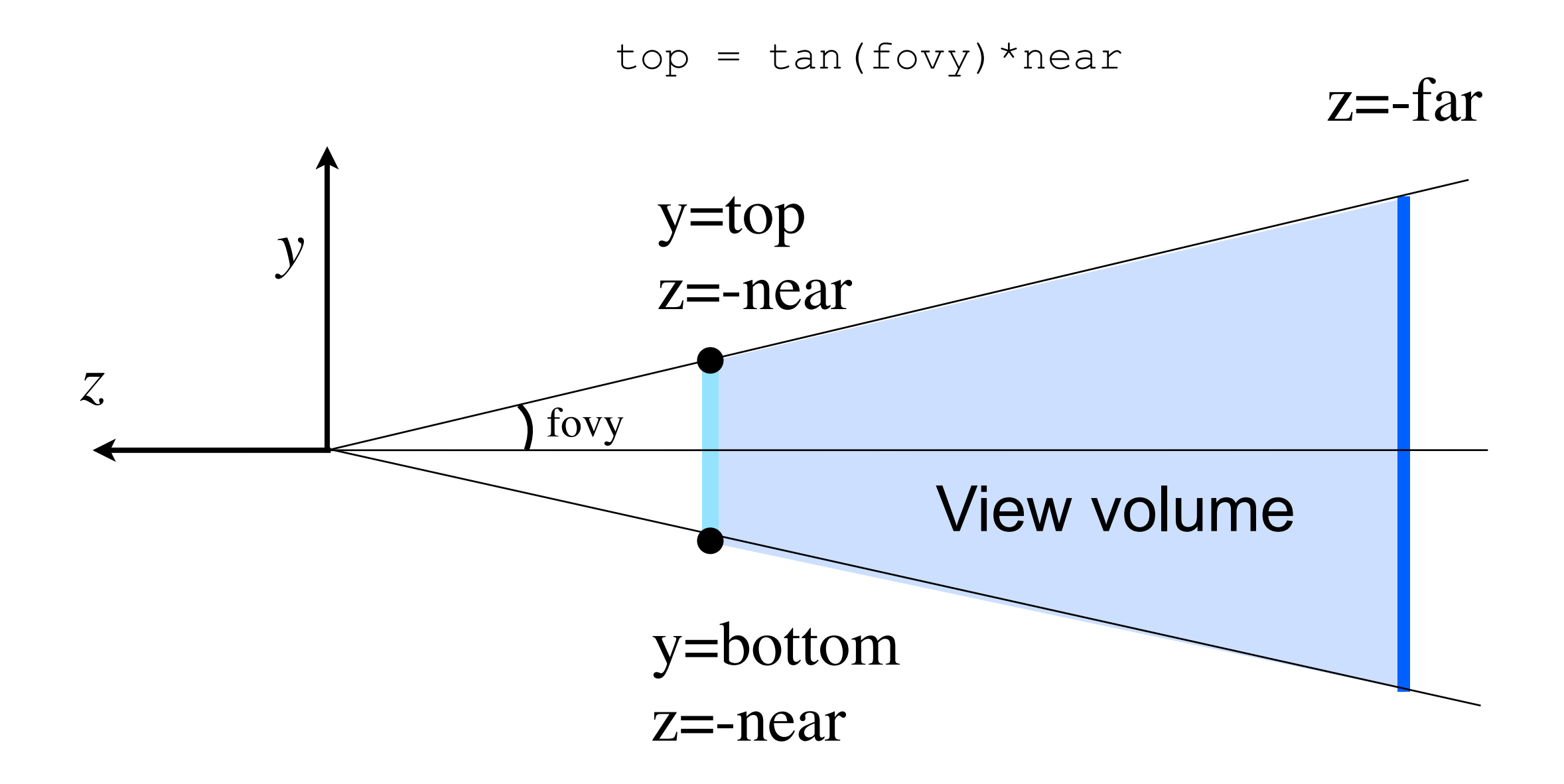

#### **OpenGL Projection Matrix**

mat4 proj = Perspective(fovy, aspect,  $n, f$ );

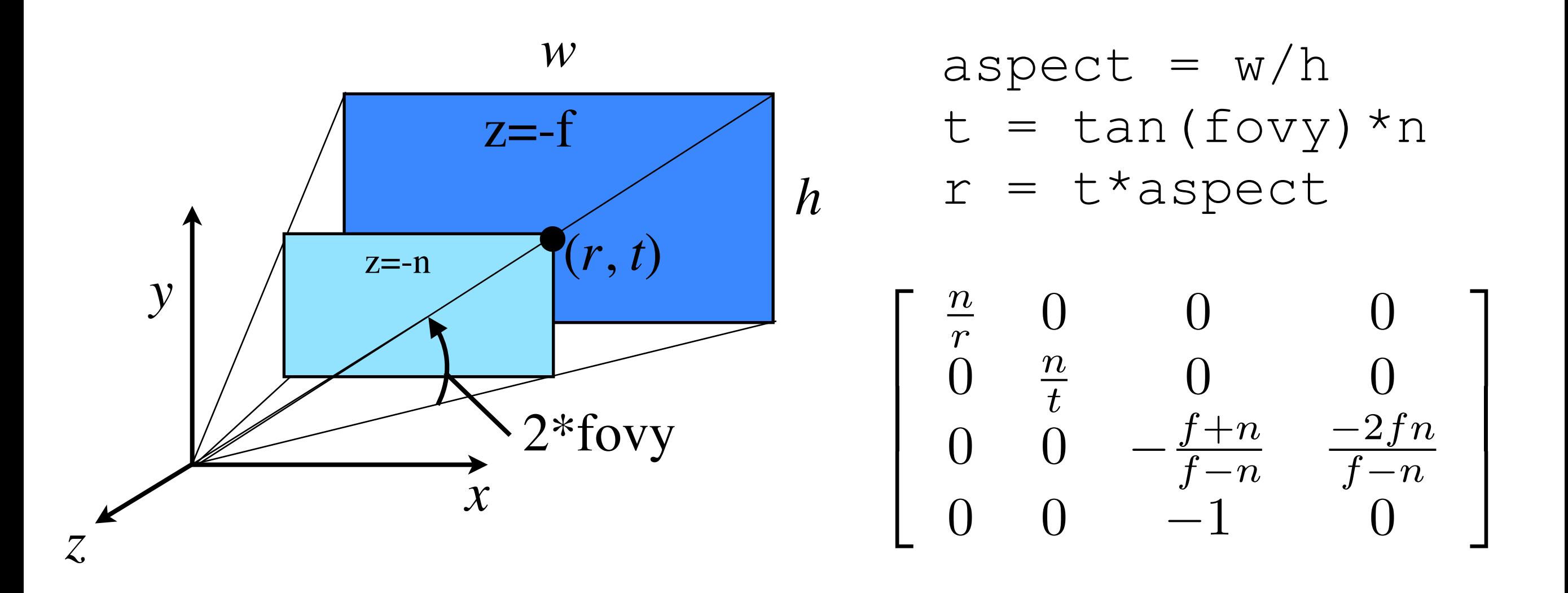

#### **Examples**

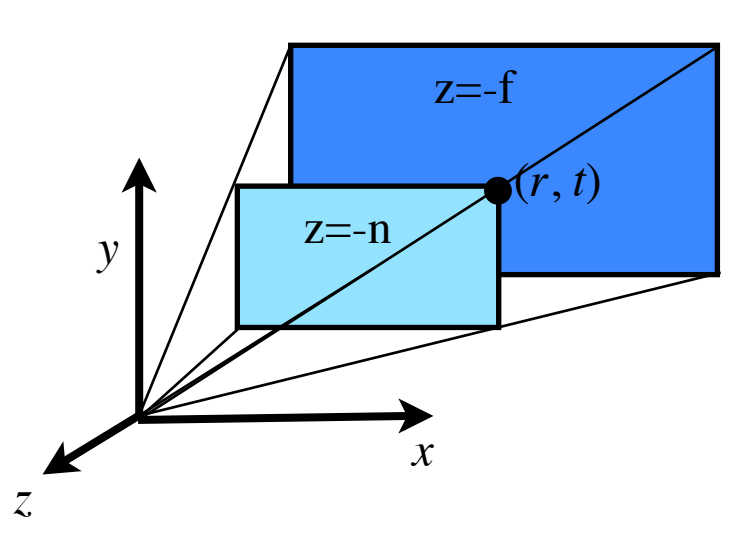

#### Point at upper right corner at near plane

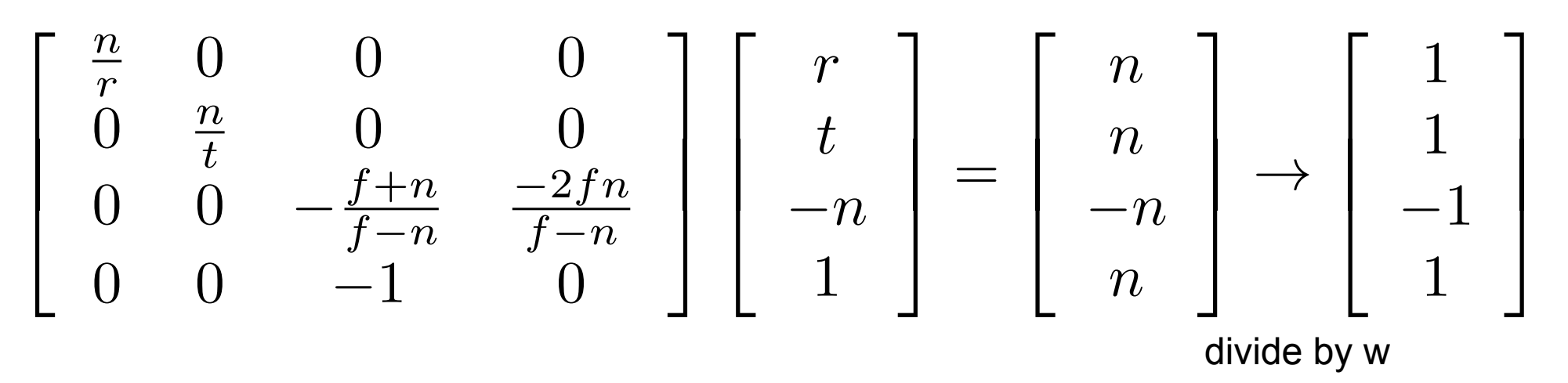

Point along view direction (-z) at far plane

$$
\begin{bmatrix} \frac{n}{r} & 0 & 0 & 0 \\ 0 & \frac{n}{t} & 0 & 0 \\ 0 & 0 & -\frac{f+n}{f-n} & \frac{-2fn}{f-n} \\ 0 & 0 & -1 & 0 \end{bmatrix} \begin{bmatrix} 0 \\ 0 \\ -f \\ 1 \end{bmatrix} = \begin{bmatrix} 0 \\ 0 \\ f \\ f \end{bmatrix} \rightarrow \begin{bmatrix} 0 \\ 0 \\ 1 \\ 1 \end{bmatrix}
$$

divide by w

#### **OpenGL Projection Matrix**

• View frustum volume maps to a cube

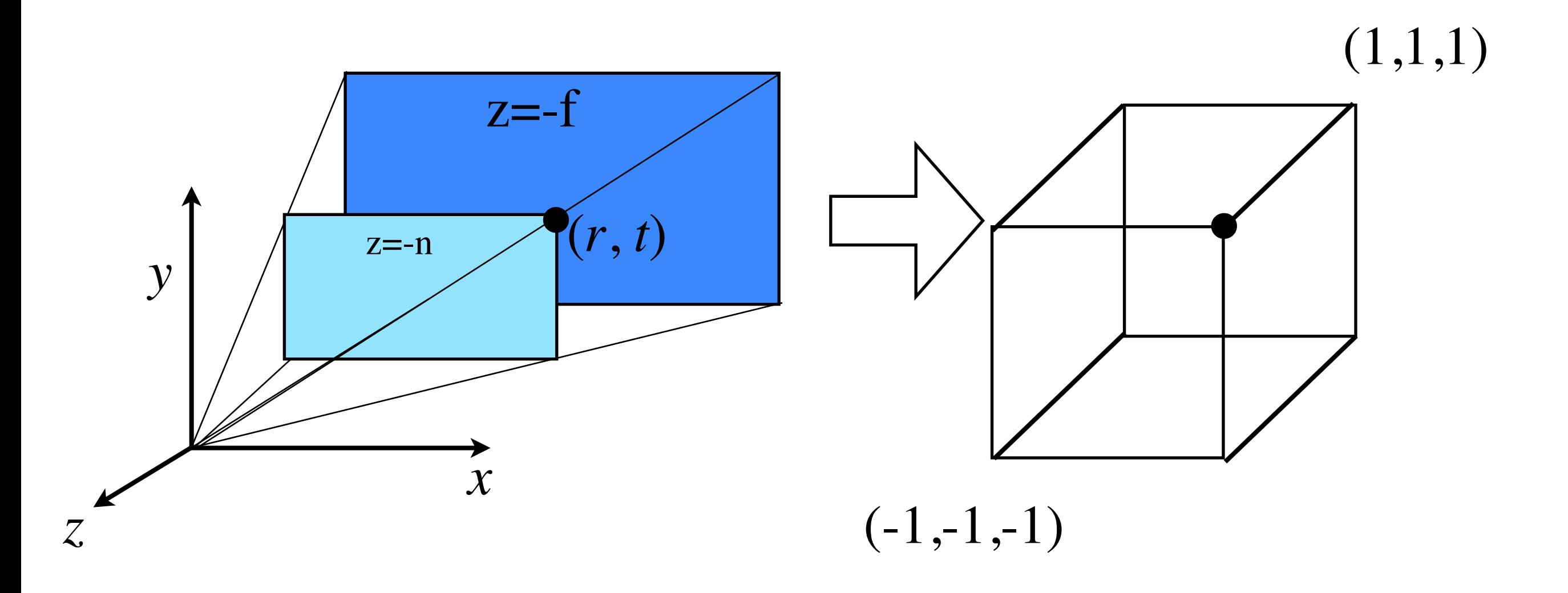

#### **New Coordinate Spaces**

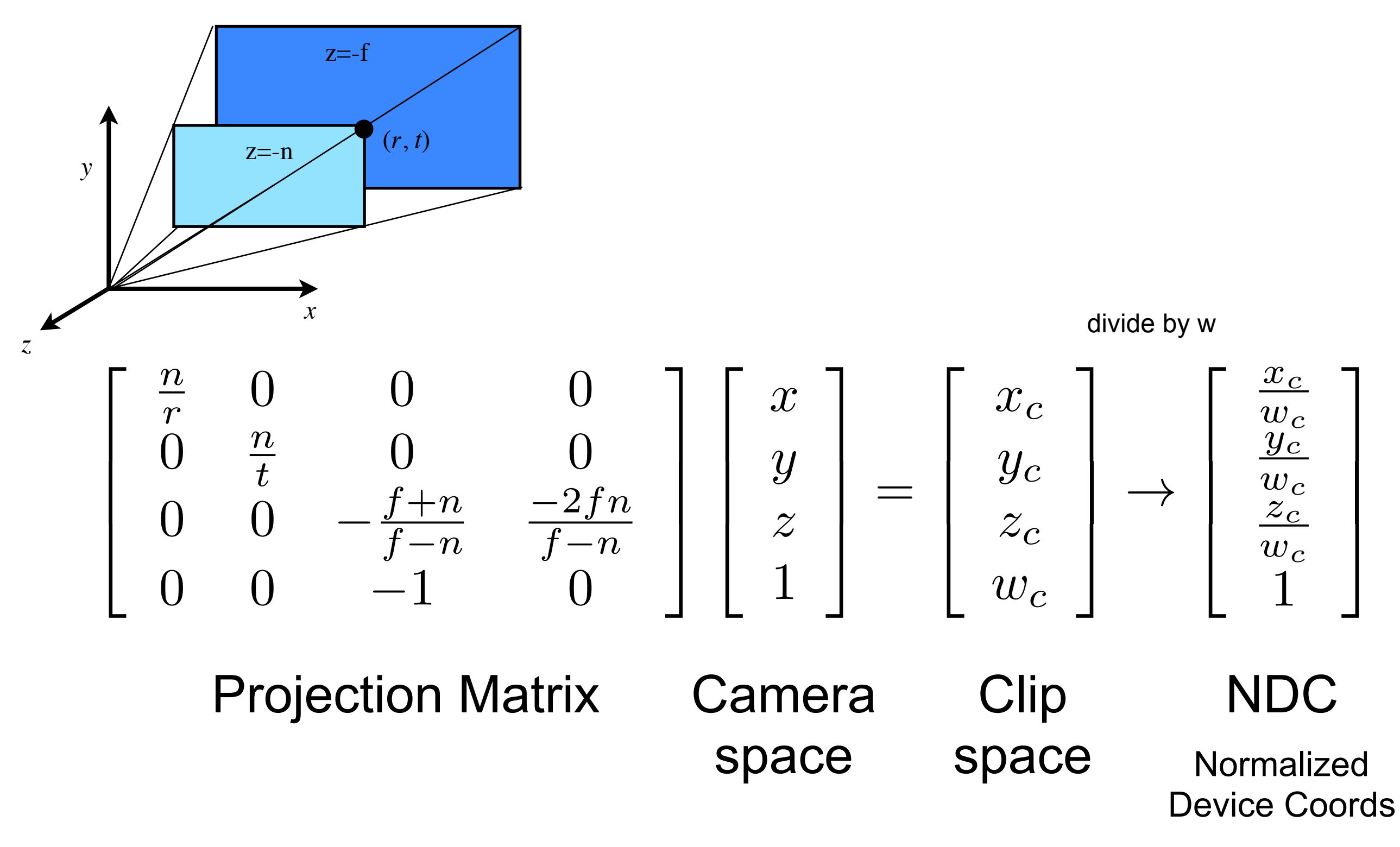

#### **Classification of Transforms**

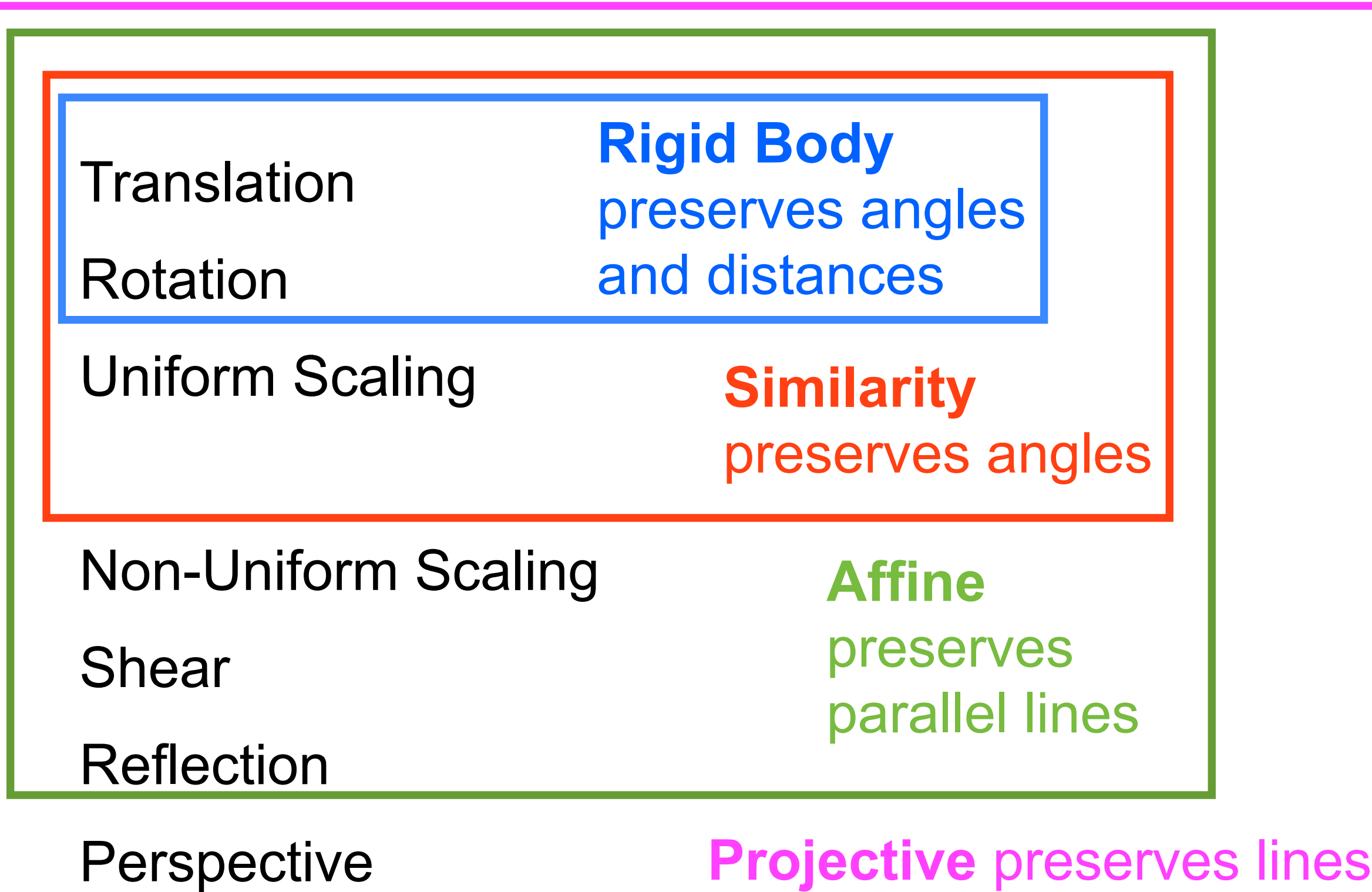

# **OpenGL**

#### **What is OpenGL?**

- OpenGL is a computer graphics rendering API
- High level API to graphics hardware
- Abstracts the graphics pipeline
- State machine
	- Input can either change the state or produce visible output

#### **Flavors of GL**

- OpenGL
	- Desktop & laptop
- OpenGL ES
	- Phones & Tablets
	- Focus on energy efficiency (heat, battery life)
- WebGL
	- JavaScript implementation of OpenGL ES
	- Works in modern web-browsers

#### **Graphics Hardware**

• Pipeline that accelerates the costly tasks of rendering

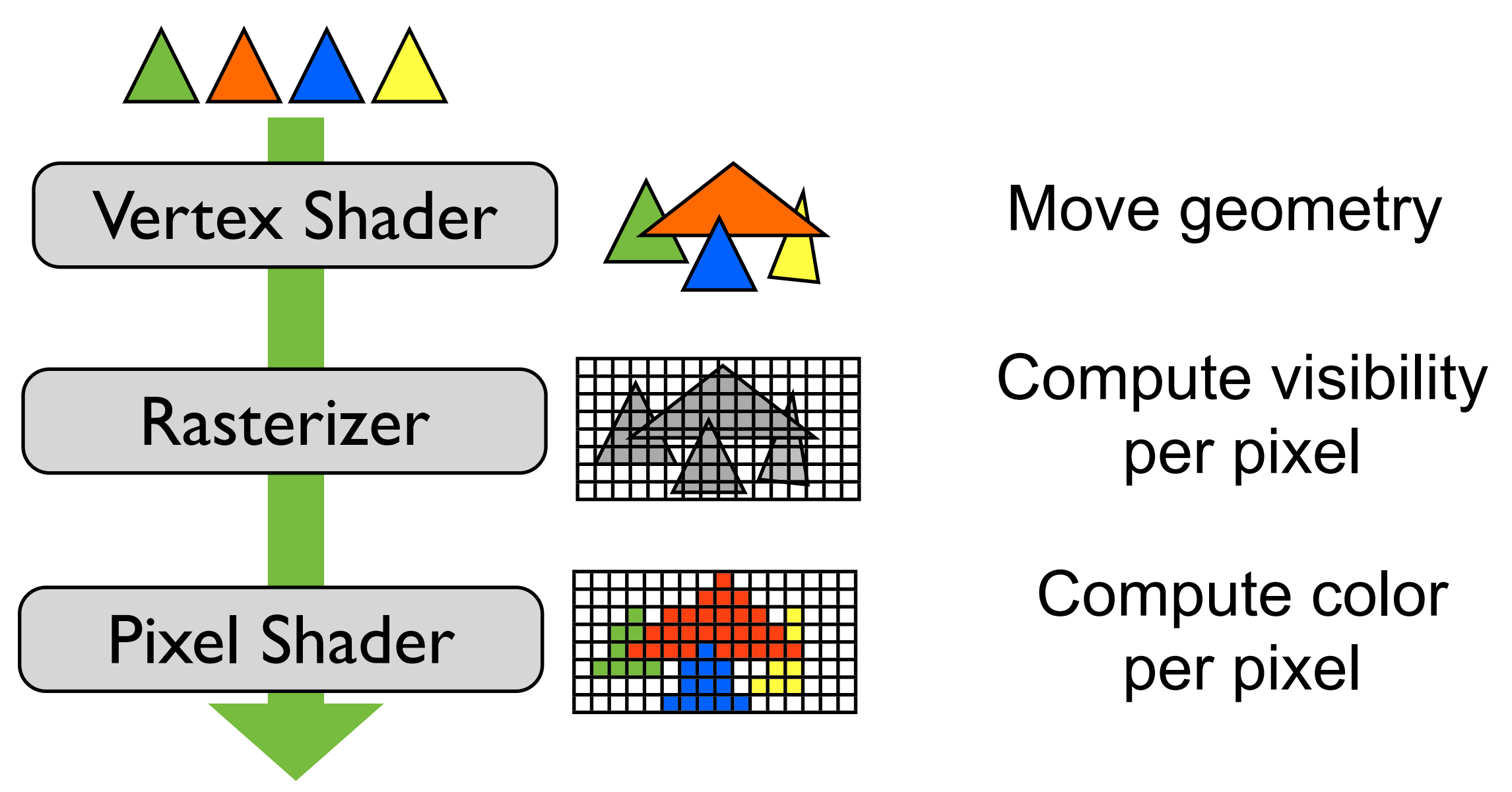

#### **Graphics Hardware**

• Expresses the rendering pipeline

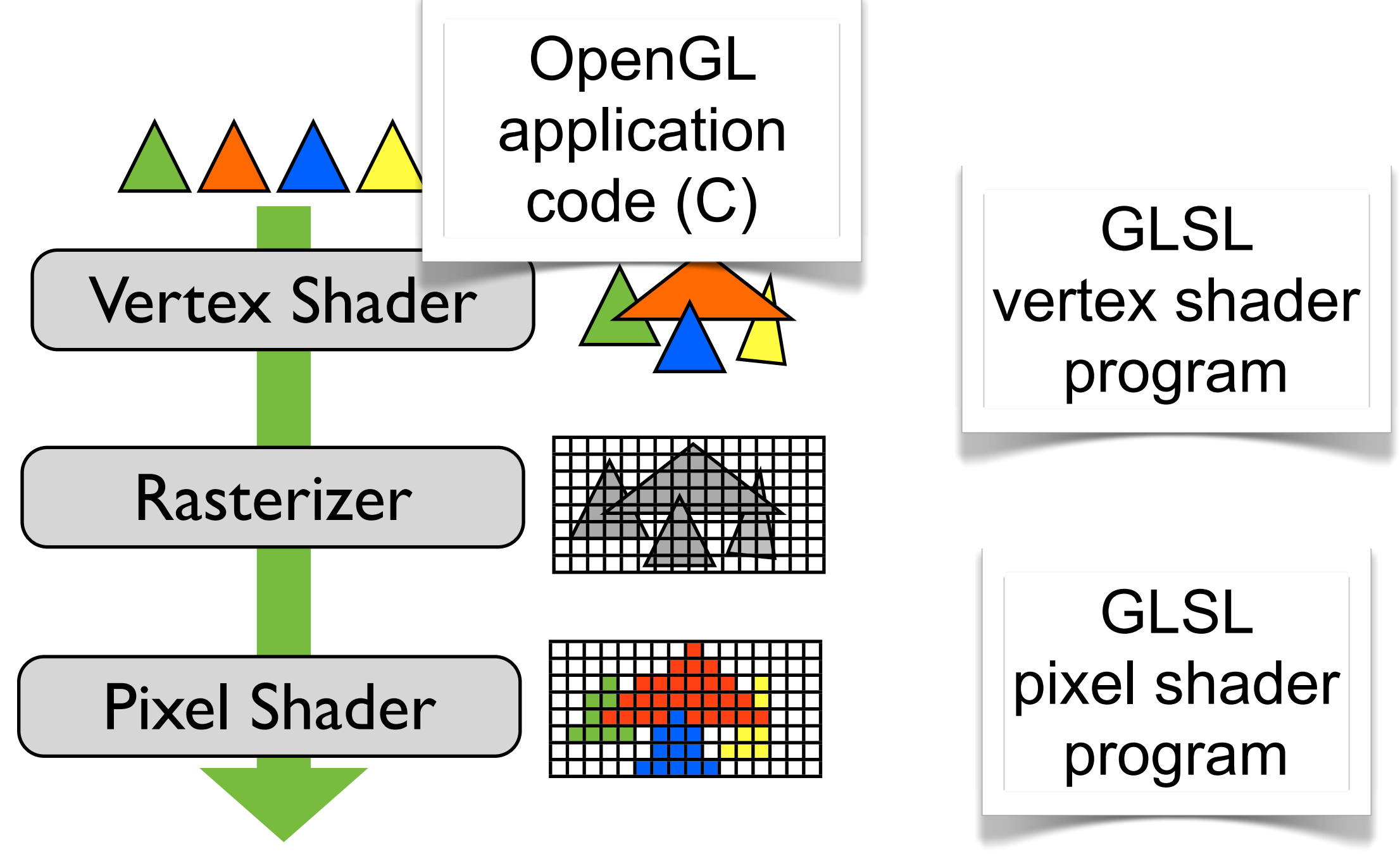

#### **OpenGL Programming**

- Create shaders
- Create buffers and load data into them
	- Vertices, normals, transformation matrices, textures
- Connect buffers with shader variables
- Render to an on-screen window
	- Platform specific, or use GLUT

#### **Platform Independence**

- Avoid OS window specific code
	- OpenGL render into a window, need to communicate with native windowing system
	- **GLUT**: open source lib for windowing ops.
- Different linkage mechanisms between OS:es
	- Library functions may look different on different platforms
	- **GLEW**: open source library hides this

#### **Example setup code**

- Render a triangle
	- Create triangle vertices
	- Create Vertex Buffer Object to hold vertex data
	- Write shaders that:
		- Positions the triangle (vertex shader)
		- Color the triangle (pixel shader)

#### **Create Geometry**

```
struct vec4
\{ float x;
     float y;
     float z;
     float w;
};
vec4 points[3] =\{ vec4(0,0,0,1), // vec 0
     vec4(1,0,0,1), // vec 1
     vec4(0,1,0,1), // vec 2
};
```
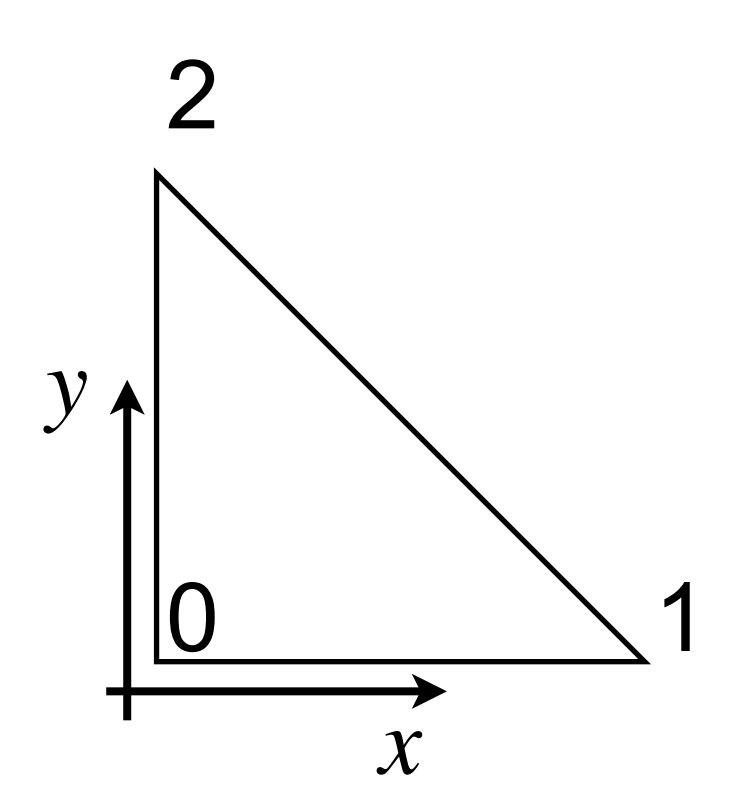

### **Vertex Array Object (VAO)**

- Store all data of a geometric object
	- Holds one or more buffers describing the object

```
GLuint vaoID;
gGenVertexArrays(1, &vaoID); // generate vertex array
                              // object name(s)
glBindVertexArray(vaoID); // bind a specific vertex array
                              // i.e., render a specific object
```
#### **Vertex Buffer Object**

#### • Store vertex data in GL buffers

```
GLuint bufferID;
gGenBuffers(1, &bufferID); // generate vertex array
                           // object name(s)
glBindBuffer(GL ARRAY BUFFER, bufferID); // vertex array
glBufferData(GL_ARRAY_BUFFER, sizeof(points),
            points, GL STATIC DRAW); // fill buffer // with data
```

```
vec4 points[3] =\{vec(4(0, 0, 0, 1))vec(1,0,0,1),
    vec(4(0, 1, 0, 1),};
```
#### **Connect vertex array to shader**

- Application vertex data enters GL pipeline through vertex shader
	- Load shaders
	- Get entry point in shader
	- Set pointer to uploaded buffer data

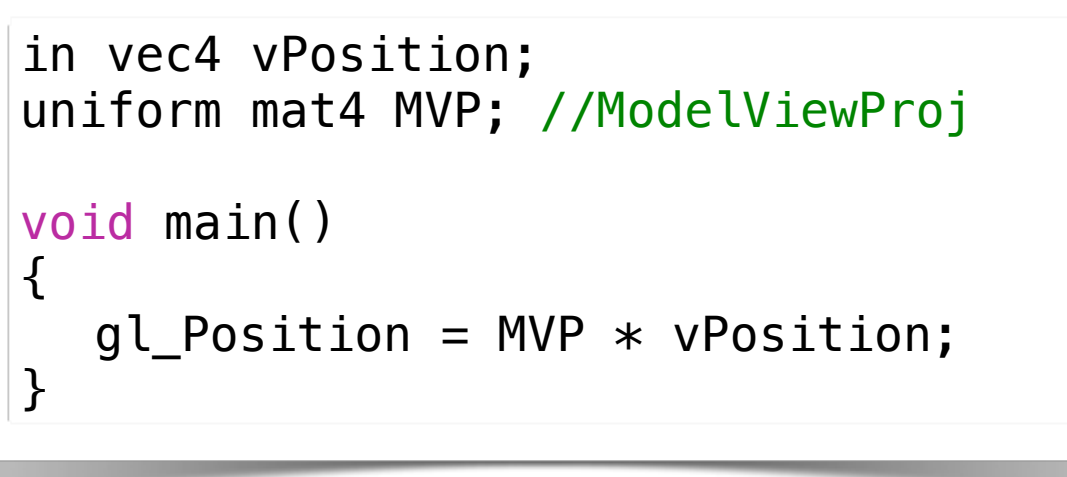

```
GLuint posID = glGetAttribLocation( program, "vPosition" );
glEnableVertexAttribArray( posID );
glVertexAttribPointer( posID, 4, GL FLOAT, GL FALSE, 0,0);
```
#### **Passing variables to shaders**

• Need to associate a shader variable with an OpenGL data source

#### - Example:

```
GLint mat idx = glGetUniformLocation( program, "MVP" );
GLfloat mvp[16] = ...glUniformMatrix4fv(mat idx, 1, GL TRUE, mvp);
```

```
in vec4 vPosition;
uniform mat4 MVP; //ModelViewProj
void main()
{
 gl_Position = MVP * vPosition;}
```
#### **Draw Geometry**

• Tell OpenGL to start rendering the triangle number of indices

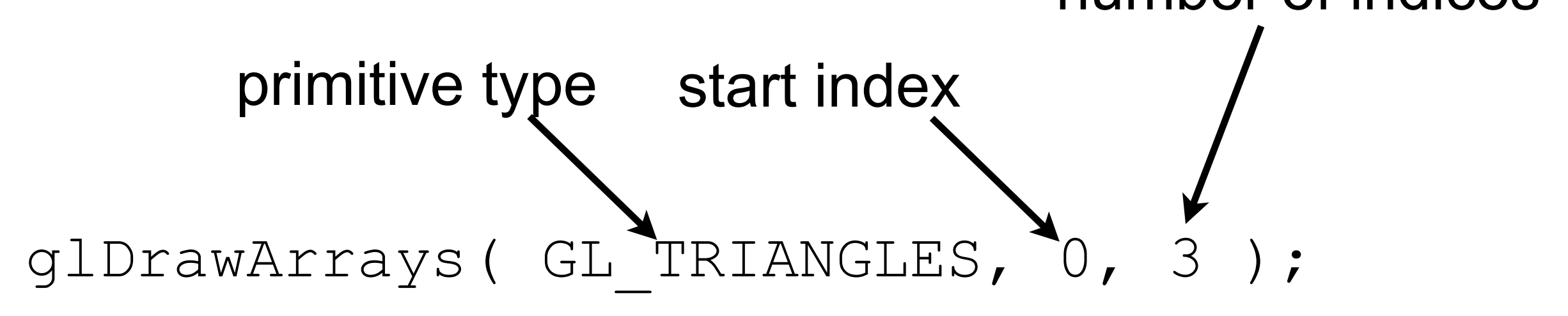

#### **Build primitives from vertices**

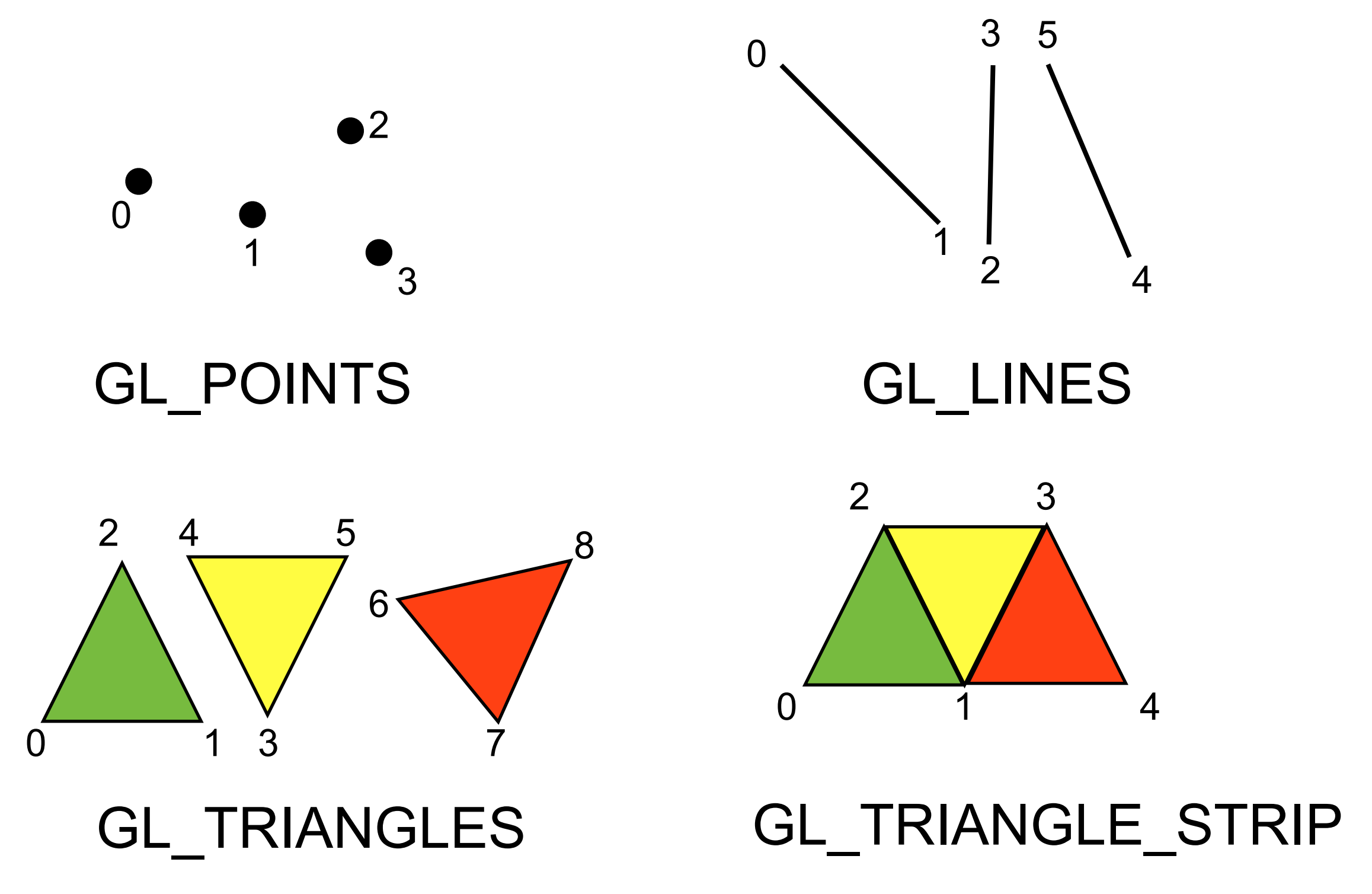

#### **Transforms**

- User constructs matrices in application code
- Pass them to the vertex shader
	- GLint mat idx = glGetUniformLocation( program, "MVP" ); GLfloat  $mvp[16] = ...$ glUniformMatrix4fv(mat idx, 1, GL TRUE, mvp);
- Vertex shader applies matrices
	- Last matrix applied is the projection matrix
	- Output is a clip space position

#### **User input**

- Callbacks for mouse and keyboard
	- See Assignment 4 for example code
	- Feel free to modify/add additional controls
	- GLUT has convenient callbacks for keyboard & mouse interactions

#### **Getting shaders into OpenGL**

• Shaders need to be compiled and linked to form an executable shader program that runs on the graphics card

#### **Shader Setup**

```
GLuint initShaders() 
\{GLuint vertexShaderID = glCreateShader(GL_VERTEX_SHADER);
  GLuint pixelShaderID = glCreateShader(GL_FRAGMENT_SHADER);
  const char* vs = textFileRead("simple.vert");
  const char* fs = textFileRead("simple.frag");
  glShaderSource(vertexShaderID, 1, &vs, NULL);
  glShaderSource(pixelShaderID, 1, &fs, NULL);
  delete [] vs;
  delete [] fs;
  glCompileShader(vertexShaderID);
  glCompileShader(pixelShaderID);
  GLuint program = glCreateProgram();
  glAttachShader(program,pixelShaderID);
  glAttachShader(program,vertexShaderID);
  glLinkProgram(program);
  glUseProgram(program);
  return program;
}
```
### **A complete OpenGL program in GLUT**

#### **Main**

```
int main(int argc, char **argv)
{ 
   GLenum err = glewInit(); // Init GLEW
  if (GLEW_VERSION_3_0) { printf("GL version 3 supported \n"); }
  glutInit(&argc, argv); // Init GLUT
  glutInitDisplayMode(GLUT_DEPTH | GLUT_DOUBLE | GLUT_RGBA);
  glutInitWindowPosition(100,100);
  glutInitWindowSize(512,512);
  glutCreateWindow("GLSL Test");
  // Set GLUT callbacks
    glutDisplayFunc(render);
    glutIdleFunc(render);
    glutReshapeFunc(resize);
    glutKeyboardFunc(processKeys);
    glutMouseFunc(processMouse);
    glutMotionFunc(processMouseActiveMotion);
  init(); \frac{1}{2} // Create geometry and shaders
  glutMainLoop();
  cleanup();
  return 0;
}
```
#### **Init - Setup Geometry**

```
void init() 
\{ glClearColor(1.0,1.0,1.0,1.0);
   // Initalize shaders
   qShaderProgramID = initShaders();
   // Create geometry (one triangle)
    vec3 vertices[3];
   vertices[0] = vec3( -0.5f, -0.5f, 1.0f);vertices[1] = vec3( 0.5f, -0.5f, 1.0f);vertices[2] = vec3(-0.5f, 0.5f, 1.0f); // Create a vertex array object
    glGenVertexArrays( 1, &gVaoID );
     glBindVertexArray( gVaoID );
     // Create and initialize a buffer object
     glGenBuffers( 1, &gVboID );
     glBindBuffer( GL_ARRAY_BUFFER, gVboID );
     glBufferData( GL_ARRAY_BUFFER, sizeof(vertices), vertices, GL_STATIC_DRAW );
     // Initialize the vertex position attribute from the vertex shader
     GLuint pos = glGetAttribLocation( gShaderProgramID, "vPosition" );
     glEnableVertexAttribArray( pos );
    glVertexAttribPointer( pos, 3, GL_FLOAT, GL_FALSE, 0, BUFFER_OFFSET(0) );
}
```
#### **Resize**

```
// If the size of the window changed, 
// call this to update the GL matrices
void resize(int w, int h) 
{
    if(h == \theta) h = 1; // Prevent a divide by zero
     // Calculate the projection matrix 
    float aspect = ((float)w) / h;float fovy = 45.0f;
    float near = 0.01f;
    float far = 10.0f;
     gProjectionMatrix = Perspective(fovy, aspect, near, far);
     glViewport(0, 0, w, h); // Set the viewport to be the entire window
}
```
#### **Render**

```
void render()
{
     glClear(GL_COLOR_BUFFER_BIT | GL_DEPTH_BUFFER_BIT);
     // Calculate the view matrix
    vec3 at(0.0,0.0,0.0);
    vec3 up(0.0,1.0,0.0);
     mat4 View = LookAt(gEyePos, at, up );
     // Compute world matrix
    \text{mat4 World} = \ldots; // Compute ModelViewProjection matrix
    \text{mat4} MVP = gProjectionMatrix*View*World;
     // Pass the modelview projection matrix to the shader
     GLuint mvpID = glGetUniformLocation(gShaderProgramID,"MVP");
    glUniformMatrix4fv(mvpID, 1, GL_TRUE, (GLfloat*)MVP.getFloatArray());
     // draw a triangle
    glDrawArrays(GL_TRIANGLES, 0, 3);
     glutSwapBuffers();
}
```
#### **Input Handling**

```
// Mouse and keyboard handling
void processKeys(unsigned char key, int x, int y) 
\{switch (key) {
     case 27:
       exit(0);break;
     case 'w': case 'W':
       gEyePos.z -= 0.1;break;
     case 's': case 'S':
       gEyePos.Z += 0.1;break;
     default:
       break;
  }
}
```